## **Uso da realidade aumentada como apoio ao ensino básico e tecnológico.**

# **Mariana de Morais Ribeiro Lião<sup>1</sup> , Matheus Henrique Palinkas dos Santos<sup>2</sup> , Lucas Mercedes Palomanes<sup>3</sup> , Gabriel Bio Guerra<sup>4</sup> , Marcelo Pereira Bergamaschi<sup>5</sup>**

<sup>1</sup>Instituto Federal de Educação, Ciência e Tecnologia de São Paulo (IFSP), campus Cubatão. e-mail: mariana.liao@yahoo.com 2 Instituto Federal de Educação, Ciência e Tecnologia de São Paulo (IFSP), campus Cubatão. e-mail: matheuspalinkas31@gmail.com <sup>3</sup>Instituto Federal de Educação, Ciência e Tecnologia de São Paulo (IFSP), campus Cubatão. e-mail: lucasmpalomanes@outlook.com 4 Instituto Federal de Educação, Ciência e Tecnologia de São Paulo (IFSP), campus Cubatão. e-mail: gabrielbguerra@uol.com.br <sup>5</sup>Instituto Federal de Educação, Ciência e Tecnologia de São Paulo (IFSP), campus Cubatão. e-mail: berga@ifsp.edu.br

**Resumo:** A realidade aumentada (RA) é uma tecnologia em constante evolução atualmente, e com este avanço surgem os estudos de diferentes aplicações deste recurso. Neste projeto visamos a aplicação da realidade aumentada em dispositivos móveis na educação básica e tecnológica. Atualmente a grande maioria dos alunos possui um smartphone em aula, aparelho que muitas vezes distrai a atenção do aluno na aula dificultando seu aprendizado. Com a aplicação de RA, os alunos usam seus smartphones para observarem em 3D as figuras planas de seu livro didático previamente catalogado, assim facilitando o entendimento de conteúdos que precisam de visualização espacial, como por exemplo: matemática, física, química ou desenho técnico.

Após a produção deste aplicativo que "traz vida" a um livro didático, passa-se para a segunda etapa, que é a aplicação prática do projeto. Disponibilizaremos o aplicativo para ser utilizado em algumas aulas e depois efetuar pesquisas e entrevistas com os usuários, tanto alunos quanto professores, a fim de obter dados da experiência e críticas para uma possível otimização.

Com estes resultados teríamos finalizado a ideia inicial do projeto, analisar a aplicação da realidade aumentada como apoio ao ensino. Em função desta análise e dos resultados finais, as conclusões serão devidamente fundamentadas e até mesmo a "motivação" para trabalhos futuros fica sendo evidenciada.

**Palavras–chave:** ensino. ra aplicada ao ensino. realidade aumentada. smartphones

**Linha Temática:** Tecnologia Educacional (TE).

## **1 INTRODUÇÃO**

As tecnologias intelectuais acompanham o ser humano desde o princípio da humanidade, desse modo desenvolvendo-se por diversos meios, como: a oralidade, a escrita (de papel significativo na história geral) e as impressões (dessa forma, revolucionando a transmissão dos textos). Hodiernamente, desenvolve-se a tecnologia digital que trouxe consigo a mudança da sociedade de maneira global após a terceira revolução tecnológica. Logo, é perceptível que utilizamos a tecnologia digital praticamente em todas as situações do nosso cotidiano, e isso se deve à constante evolução dessa área específica da tecnologia que, em cada etapa, visa sempre facilitar a vida da população. Destarte, essa evolução permite o surgimento de novas tecnologias como, por exemplo, a Realidade Aumentada e a Realidade Virtual (CARMO, 2008).

A Realidade Aumentada, apesar de ter se popularizado recentemente, é uma ideia muito antiga. Seus primeiros registros datam da década de 60, com o Head Montes Display, de Ivan Sutherland. Desde seu princípio até a atualidade, a Realidade Aumentada vem evoluindo, tornando-se cada vez mais avançada e acessível.

Graças a essa acessibilidade, diversas áreas de conhecimento e profissionais vêm utilizando a Realidade Aumentada como uma ferramenta a seu favor, como é o caso da medicina, da arquitetura e da engenharia, por exemplo.

Uma das possibilidades de aplicação da Realidade Aumentada é na área da educação, com o uso de livros didáticos interativos nos quais, ao se apontar uma câmera de smartphone a alguma imagem impressa no livro, um modelo 3D (animado ou não) do objeto representado na foto apareceria na tela do aparelho, podendo ser vista de diversos ângulos, algo que pode facilitar o entendimento da matéria e assim melhorar o rendimento escolar dos alunos.

# **2 REALIDADE AUMENTADA**

A primeira manifestação da tecnologia de realidade aumentada foi coordenada por Ivan Sutherland (figura 1), que desenvolveu o Head Mounted Display em 1968. É claro que o instrumento não possuía boa qualidade, o capacete era pesado e só funcionava especificamente no laboratório do criador, já que o mesmo necessitava de fios e outros equipamentos.

Figura 1 – Início da realidade aumentada.

Fonte: https://sites.google.com/site/realidadeaumentada01canoas/home/historia-da-realidade-aumentada

RA e RV estão interligados, um complementa o outro, enquanto RV busca inserir o usuário em um mundo 100% virtual, o conceito de realidade aumentada é, basicamente, inserir objetos virtuais em um ambiente físico/real com o auxílio de equipamentos tecnológicos. Hoje temos diversos equipamentos que são específicos para estes fins como, por exemplo: HoloLens, Óculos Rift, Samsung Gear VR, entre outros (figura 2) (HAUTSCH, 2009).

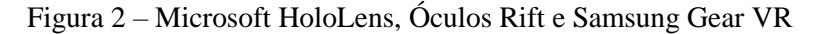

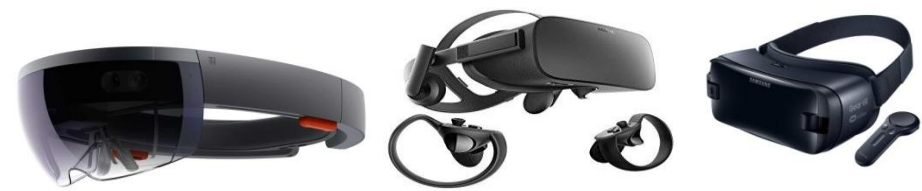

Fonte: https://www.oculus.com/rift/#oui-csl-rift-games=star-trek

Com o grande aumento na procura e investimento no campo da RA foram surgindo diversos softwares, bibliotecas e ferramentas que são compatíveis com essa tecnologia como: Unity, ARToolKit, FlarToolKit, Vuforia entre outras. Essas ferramentas basicamente trabalham de modo a gerenciar as aplicações de RA, em outras palavras recebem as informações de uma câmera e analisam se foi encontrado algum marcador (referência real), se o software encontrar, então ele exibe o objeto de RA por meio do dispositivo conectado (monitor de vídeo, smartphone, tablet, óculos de RA, entre outros) (HAUTSCH, 2009).

Como já foi dito, esse projeto tem como objetivo principal o auxílio aos estudantes de modo que eles possam ter uma aprendizagem mais interativa e dinâmica. Isso seria feito através da introdução da realidade aumentada nas escolas, porém, como fazer isso de maneira eficaz?

Pensando nisso e como há um uso incorreto de dispositivos móveis em sala de aula, principalmente os aparelhos de telefone celular, justifica-se a motivação do projeto: trazer os celulares que estão em posse dos alunos para que junto à realidade aumentada serem verdadeiras ferramentas de auxílio ao ensino.

A partir dessas ideias e do conhecimento obtido, pretende-se desenvolver um aplicativo, que possibilite a visualização de imagens em três dimensões (também conhecidas como 3D), facilitando assim a compreensão dos objetos visualizados e que irão contribuir para um melhor entendimento do conteúdo em estudo (BERGAMASCHI, MORAIS, 2014). Esse aplicativo usaria as imagens do próprio livro escolar como marcadores e tornaria o mesmo interativo.

# **3 PRODUÇÃO DA REALIDADE AUMENTADA**

O Vuforia e o Unity 3D trabalham juntos numa forma simples de produzir projetos com realidade aumentada. O Unity trabalha com a parte estrutural do projeto (câmeras, objetos 3D e cenas), enquanto o Vuforia é responsável por gerenciar os marcadores.

De acordo com o avanço da tecnologia da realidade aumentada surgiu a necessidade do aprimoramento dessa produção, e com isso foi criado o Vuforia AR que é uma extensão do Unity 3D que facilita na criação de aplicações com RA.

Com esta extensão é possível que o desenvolvedor escolha uma figura de sua opção como Target. Essa ferramenta torna possível que os objetos do mundo real virem marcadores para visualizações em RA, basta fotografa-los ou escanea-los e utilizar a sua imagem como marcador que quando a câmera do aplicativo detectar essa imagem, irá projetar a realidade aumentada respectiva.

É possível baixar a extensão Vuforia AR pelo site oficial do vuforia e apenas importá-la no Unity 3D, simples e rápido.

Já a parte de marcadores é feita toda pelo site do Vuforia Developer (https://developer.vuforia.com/license-manager). Para isso, acessar a área "Develop" e fazer upload da sua imagem e depois o download do Database, o que gerará um pacote do Unity. Ao inserir este pacote no projeto e conectá-lo a um objeto 3D, são necessárias algumas alterações finais (versão mínima de cada plataforma, permissões de acesso à câmera, entre outros) (VUFORIA (b), 2018).

Podem ser usados vários tipos de marcadores. Os mais utilizados são os marcadores de imagem e um tipo de marcador gerado pelo Vuforia, chamado de "VuMark" (figura 3).

Há diversos requisites para definir o que é um "bom marcador" para visualização de RA, os itens obrigatórios são: contour, border, clear space, code elements e background.

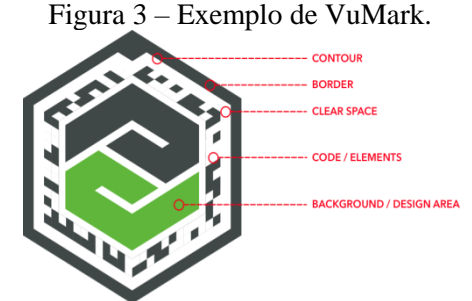

Fonte: https://library.vuforia.com/articles/Training/VuMark

No site do vuforia também é possível fazer sua "License Key" para cada aplicação produzida com o vuforia. Essa licença é necessária para que o SDK inicialize e o aplicativo funcione normalmente (VUFORIA (a), 2018).

#### **4 MATERIAL E MÉTODOS**

Para desenvolver este projeto, serão realizadas pesquisas bibliográficas em revistas científicas e meios virtuais específicos a fim de abranger todo o embasamento necessário para o entendimento e referencial teórico do projeto.

Serão utilizados na prática os softwares: Blender 3D, Unity e Vuforia, com o intuito de imergir de forma completa na tecnologia da realidade aumentada e serão produzidos os materiais referentes a componente curricular adotada como "piloto" no projeto, que será a disciplina de "química", escolhida em função de afinidades da equipe de desenvolvimento e também das potencialidades da disciplina conter inúmeras imagens que poderiam ser representadas em três dimensões, visando obter os resultados diretos com a aplicação do projeto no ensino básico e tecnológico do Instituto Federal de Ensino. Para isto, em um determinado instante do projeto, os estudantes e também os professores serão usuários, interagindo com os recursos de todo o sistema, como por exemplo: os livros didáticos, as apostilas, os materiais de apoio, os smartphones, entre outros. Posteriormente, outras componentes do ensino básico também serão contempladas com a mesma metodologia de trabalho, pois as funcionalidades desenvolvidas para uma componente curricular, serão praticamente as mesmas para as outras.

O projeto será implementado a princípio no IFSP, campus Cubatão, para as turmas do 2º ano do Ensino Médio, porém, em função da "Base Nacional Comum Curricular (BNCC)", o sistema poderá ser aplicado em outros campi, pois os conteúdos programáticos e mesmo os livros adotados são comuns para o Ensino Básico.

Após a realização de algumas aulas, irá se realizar uma pesquisa qualitativa e também quantitativa, no sentido de levantar os itens favoráveis e não favoráveis do projeto, que serão tabulados em escala de Likert para uma análise posterior.

## **5 VUFORIA**

Vuforia (logomarca representado na figura 4) é um SDK (Software Development Kit) que é utilizado para a criação de aplicações de realidade aumentada (RA) e realidade virtual (RV), foi criado pela empresa americana Qualcomm, porém recentemente foi comprada pela PTC (empresa global de software) (BERGAMASCHI, MORAIS, 2014). Atualmente é a plataforma mais usada para desenvolvimento de aplicações de RA, pois tem suporte para os principais smartphones, tablets e óculos para RA, ou seja, torna mais simples a implementação de aplicativos de realidade aumentada para dispositivos Android, IOS e Windows, entre outros (VUFORIA (a), 2018).

Figura 4 – Logomarca Vuforia.

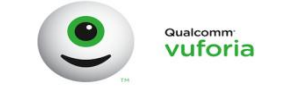

Fonte: https://www.vuforia.com/features.html

Esse SDK não é gratuito (open source), porém não há custo inicial para a utilização ou para desenvolvimento com fins educacionais. Com a integração Vuforia e Unity é possível criar praticamente qualquer tipo de experiência de RA na maioria das plataformas móveis populares tornando ainda mais fácil o desenvolvimento dos mesmos (VUFORIA (a), 2018) (MEGALI, 2016).

**a**) **Utilidades**: Esse SDK é muito útil por ter uma grande compatibilidade com as diversas plataformas de desenvolvimento. O Vuforia é muito eficiente pois a integração com o Java API , C++ API e Unity API otimizam e facilitam o andamento do trabalho dos programadores (BERGAMASCHI, MORAIS, 2014). Possui a capacidade de usar um banco de dados em nuvem para armazenar e gerenciar os marcadores (target manager), usar coordenadas globais, reconhecimento de alvos, reconhecimento de objetos simples e complexos, procura por palavras e reconhecimento de terrenos, entre outras importantes funcionalidades (MEGALI, 2016).

b) **Ferramentas**: O Vuforia possui diversas ferramentas úteis para RA, entre elas: Model Target Manager (figura 5) – transforma um objeto real em um marcador para ser usado em um banco de dados; Object Scanner (figura 5) – é um aplicativo Android que é usado para digitalizar um objeto 3D físico; Eyewear Calibration – permite aos usuários finais criar perfis personalizados que atendam a sua geometria facial exclusiva.

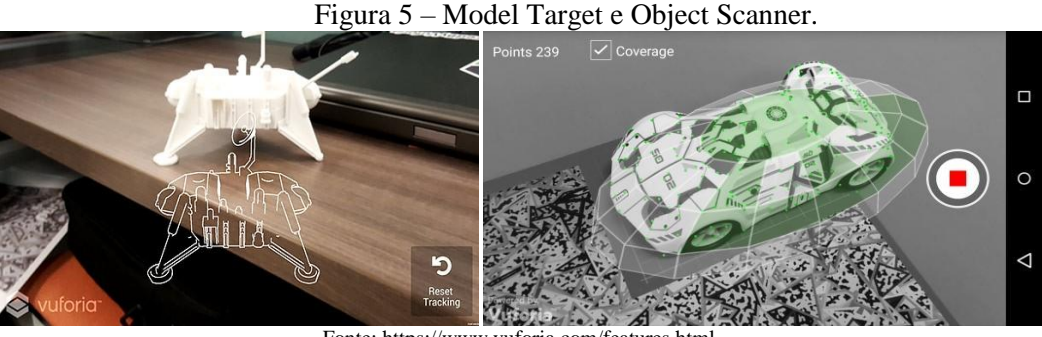

Fonte: https://www.vuforia.com/features.html

O Vuforia Engine pode usar esse perfil para garantir que o conteúdo seja renderizado na posição correta. Possibilita a criação de uma configuração única para cada usuário personalizado, essa configuração proporciona uma experiência melhor com os óculos de RA (VUFORIA (a), 2018).

# **6 UNITY 3D**

Unity 3D (figura 6) é a plataforma de desenvolvimento de jogos, 2D e 3D, criada pela Unity Technologies que atualmente é a mais utilizada por desenvolvedores. Grandes jogos que se popularizaram pelo mundo em diversos modelos de smartphones foram desenvolvidos com o Unity 3D. Esta plataforma facilitou o processo de produção de jogos com suas diversas ferramentas que possuem atualizações contínuas obtendo um aprimoramento constante, juntamente com sua interface intuitiva que agiliza o aprendizado (CREIGHTON, 2010).

Seu grande diferencial é a possibilidade de baixar a aplicação gratuitamente. Existe apenas a opção de planos mensais que disponibilizam maior personalização e ferramentas avançadas de produção, contudo existe a opção da versão para iniciantes com recursos suficientes para produzir seus primeiros trabalhos sem a necessidade de um plano mensal de uso (UNITY (a), 2018).

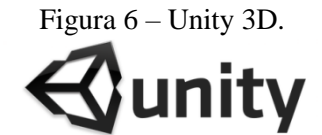

Fonte: https://www.vuforia.com/features.html

**a**) **Utilidades:** Entre as principais aplicações possíveis para o Unity, seu uso mais conhecido é na área de desenvolvimento de jogos, se tornando um dos motores mais utilizados principalmente depois do lançamento de sua versão gratuita, em 2009 (DIAS, 2018). Porém, as possibilidades de uso do Unity vão muito além da área dos jogos e entretenimento, desde aplicações de realidade aumentada e realidade virtual até fotogrametria e renderização de modelos automotivos em 3D (UNITY (b), 2018).

**b) Ferramentas:** Para uso voltado a área da realidade aumentada, o Unity disponibiliza uma grande variedade de bibliotecas, além de ser possível desenvolver uma totalmente nova. Algumas dessas bibliotecas são: Vuforia, Catchoom, Metaio, NyARToolkit, ObviousEngine, PointCloud, SeeingMachine's FaceAPI, Sphero, SSTT, String e Xloudia, cada uma dessas com seus prós e contras. As principais diferenças são o preço, facilidade de uso, recursos e na velocidade de rastreamento do marcador e inserção do modelo 3D (RIVELLO, 2013).

## **7 CONSIDERAÇÕES FINAIS**

Espera-se como resultado quando o projeto for colocado em prática, não necessariamente um retorno positivo, mas sim, um retorno de análises e estatísticas para que se possa ser discutido pontos positivos e pontos negativos dessa manifestação tecnológica no nosso sistema de educação atual.

Obviamente que o intuito do projeto é melhorar o ensino, porém devemos ser realistas. Sabese que com a inserção desses dispositivos pode-se fazer com que os alunos sejam mais participativos em sala de aula, consequentemente, espera-se alterar o método de compreensão do aluno, no qual ele deixa de apenas praticar a memorização e passa a construir sua linha de raciocínio.

É necessário um feedback para saber se o projeto proposto foi realizado como idealizado. Precisa-se saber se os alunos e professores estão aptos a suceder esta intervenção, se os dispositivos necessários são acessíveis aos beneficiados e assim em diante. Para isto, relatórios serão produzidos e analisados para que a pesquisa tenha evidências com dados reais para justificar a sua utilização em sala de aula.

Com isso, deverão ser realizados aprimoramentos para que o projeto se propague da melhor maneira possível, sendo acessível e útil a todos os que desejam usufruir dessa tecnologia para melhorar o aprendizado.

Registra-se também, que o projeto não muda o conteúdo programático de qualquer componente curricular, apenas, muda a forma de como estes conteúdos podem ser ministrados. Em outras palavras, há uma mudança de paradigma nos estudos que serão realizados pelos alunos e até mesmo, ensinados pelos professores.

A realidade aumentada sempre evoluiu. Em seu princípio era necessário tecnologias caras que não geravam resultados tão bons, no entanto, com o avanço na tecnologia, foram geradas formas de aprimorá-la de modo a ser o que é hoje.

Esse projeto é pensado nessa evolução propondo incluí-la em um campo específico, sendo, nesse caso, a educação. Será feito o uso dos dispositivos móveis, que também estão em constante evolução, possibilitando assim uma forma de auxiliar os estudantes no seu aprendizado.

Portanto, conclui-se que os dispositivos móveis junto a realidade aumentada tornam-se uma forte ferramenta de ensino, possibilitando o melhor entendimento de diversas disciplinas e fazendo com que uma distração se transforme em algo promissor para a aprendizagem.

# **REFERÊNCIAS**

BERGAMASCHI, Marcelo Pereira; MORAIS, Thamires Martins Augusto de. **Estudo sobre a utilização de VUFORIA e Unity 3D com RA para dispositivos móveis**. 2014. Disponível em: [<http://www.lbd.dcc.ufmg.br/colecoes/wrva/2014/031.pdf>](http://www.lbd.dcc.ufmg.br/colecoes/wrva/2014/031.pdf). Acessado em: 20 de jun. 2018.

CARMO, Patrícia Edí Ramos. **As Tecnologias de Informação e Comunicação (TICs) no contexto escolar**. 2008. Disponível em: <https://monografias.brasilescola.uol.com.br/educacao/as-tecnologiasinformacao-comunicacao-tics-no-contexto-escolar.htm>. Acessado em: 05 ago. 2018.

CREIGHTON, Ryan Henson. **Unity 3D Game Development by Example**. 1 Ed, Packt Publishing Ltd. Solihull, United Kingdom, 2010.

DIAS, Raphael. Game **Engine: o que é, para que serve e como escolher a sua**. Disponível em: [<https://producaodejogos.com/game-engine/#/>](https://producaodejogos.com/game-engine/#/). 2018. Acessado em: 15 de jun. 2018.

HAUTSCH, Oliver. **Como funciona a realidade aumentada**. Disponível em: [<https://www.tecmundo.com.br/realidade-aumentada/2124-como-funciona-a-realidade](https://www.tecmundo.com.br/realidade-aumentada/2124-como-funciona-a-realidade-aumentada.htm)[aumentada.htm>](https://www.tecmundo.com.br/realidade-aumentada/2124-como-funciona-a-realidade-aumentada.htm). 2009. Acessado em: 18 de jun. 2018.

MEGALI, Tin. **Realidade Aumentada Estilo Pokémon GO com Vuforia.** Disponível em: [<https://code.tutsplus.com/pt/tutorials/introducing-augmented-reality-with-vuforia--cms-27160>](https://code.tutsplus.com/pt/tutorials/introducing-augmented-reality-with-vuforia--cms-27160). 2016. Acessado em: 20 d ejun. 2018.

RIVELLO**. Multimedia Consulting website.** Disponível em: [<http://www.rivellomultimediaconsulting.com/unity3d-augmented-reality/>](http://www.rivellomultimediaconsulting.com/unity3d-augmented-reality/). 2013. Acessado em: 18 de jun. 2018.

UNITY (a). **Unity Store website.** Disponível em: [<https://store.unity.com/](https://store.unity.com/) >. 2018. Acessado em: 15 de jun. 2018.

UNITY (b). **Unity Technologies website**. Disponível em: [<https://unity.com/pt/solutions>](https://unity.com/pt/solutions). 2018. Acessado em: 15 de jun. 2018.

VUFORIA (a). **Vuforia Developer Library in Getting Started website**. Disponível em: <https://library.vuforia.com/getting-started.html>. 2011-2018. Acessado em: 20 de jun. 2018.

VUFORIA (b). **Vuforia engine website**. Disponível em: [<https://www.vuforia.com/features.html>](https://www.vuforia.com/features.html). 2018. Acessado em: 18 de jun. 2018.